### **Motor Unit for Oblique Viewer Product OV2SMZ-MOT**

# **Contents**

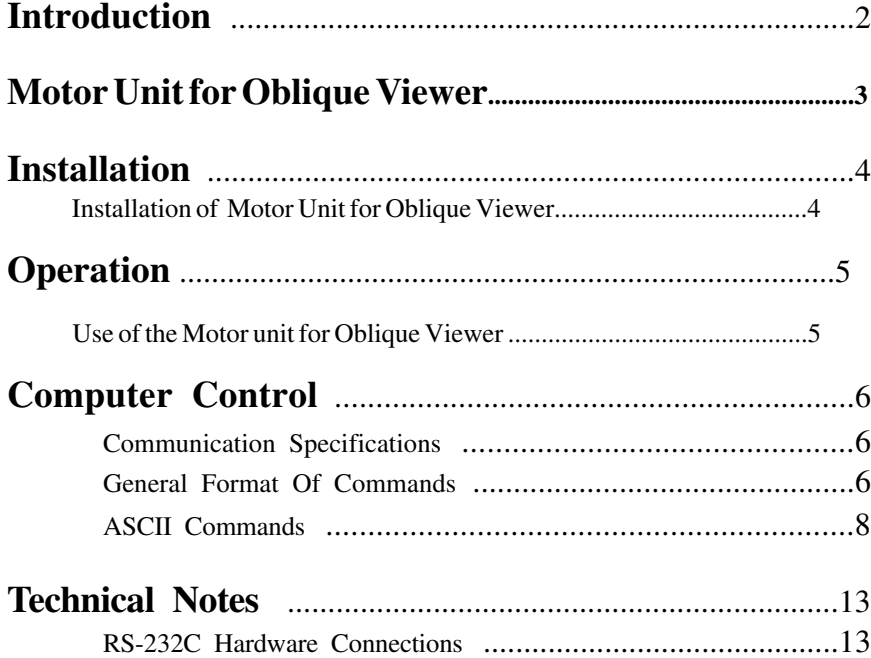

### **Introduction**

The Motor Accessory for the Oblique Viewer provides motorized operation of an Oblique Viewer It allows either push-button controlled motorized rotation of the Oblique Viewer, remote control from an external computer, or foot-switch actuation using an optional Foot-Switch accessory The Motor Accessory consists of a motor unit which attaches to the Oblique Viewer, a Pendant control unit, and an AC power supply.

### **FEATURES:**

- Motorized continuous rotation through 360 degrees.
- Pushbutton actuation of rotation.
- Remote control of rotation from remote computer via RS-232C communication.
- An optional foot switch is available for use with the motor accessory.

## **Installation**

### **Installation of Motor Accessory**

Remove the Oblique Viewer from its Stereo Microscope.

To install the Motor Unit on an Oblique Viewer, align the "yoke" over the mounting ring of the Oblique Viewer with the three holes in the yoke aligned with the corresponding threaded holes in the mounting ring. Attach the yoke with the three pan-head screws provided.

Stretch the urethane drive-belt over the pulley of the Oblique viewer and the motor pulley.

### **Motor Unit installed on Oblique Viewer**

### **Operation**

#### **Use of the Motor Accessory for the Oblique Viewer**

To change the rotational view of the specimen rotate the Oblique Viewer either manually or by the motorized system. The motorized system can be actuated by push-button control, optional foot-switch, or remote control by an external computer via RS-232C communication.

### **Computer Control**

#### **Communication Specifications**

The Ovlique Viewer Communications interface is an interface between a host computer and the controller. The communication is established through an RS-232C serial connection. The programming protocol is with text (standard ASCII alphanumeric characters), along with some special control characters such as carriage returns, spaces and tabs. The controller responds to a set of built-in commands with unique names. The commands can be executed by simply sending the command name with some parameters (if required). The controller will respond in ASCII and may include the result requested. The Oblique Viewer controller is a stand alone system, but was designed to operate with other components, therefore it is necessary to distinguish it from, say, an xystage.

#### **General Format Of Commands**

Each line sent to the Controller should have a command and be terminated with a carriage return character. The first item on the line is the command. Each line can contain only one command and the Controller's commands are not case sensitive. The allowed commands are listed below. After the command are the parameters, some commands have no parameters. Finally, each command must be terminated with a carriage return character. The carriage return indicates to the Controller the end of a command. The specific items can be separated with white space characters (such as spaces, tabs). The entire command string cannot exceed 40 characters.

```
(command) [data] <cr>
```
where:

**(command)** any valid ASCII command. **[data]** ASCII numeric data (if applicable).

For Example: Command: **Where<cr>** Response: **:A 1002<cr>**

### **Response**

:N <ERROR CODE><cr> Error.

:A <*DATA*><cr> Everything is ok <*returned data*>

Every command returns a response: The response is in the form of a colon followed by a status character (either an A or N). The colon is sent by the Controller as soon as the command is received. The status character is not sent until the function has completed (i.e. after the motor has moved/stopped). Do not send another command until the last function has been completed and returned a response. If for some unknown reason the Controller does not respond with a colon, then the command was not received properly (due to communications problems) and the command must be resent. In this case, the Controller's internal buffer must be emptied by sending an ESC character (ASCII 27). This is necessary since your last command may have been partially received and still reside in the Controller's internal buffer. It is not a bad idea to send an ESC character before every command, but it is not necessary.

#### **Examples:**

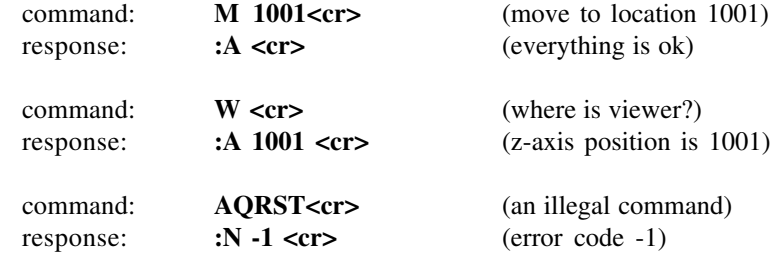

#### PRESENTLY ASSIGNED ERROR CODES

-1 unknown command

#### Halt Motor:

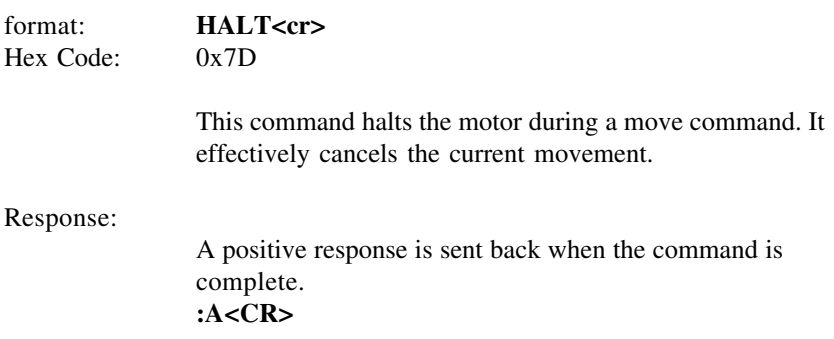

# **ASCII Commands**

Set Current Location:

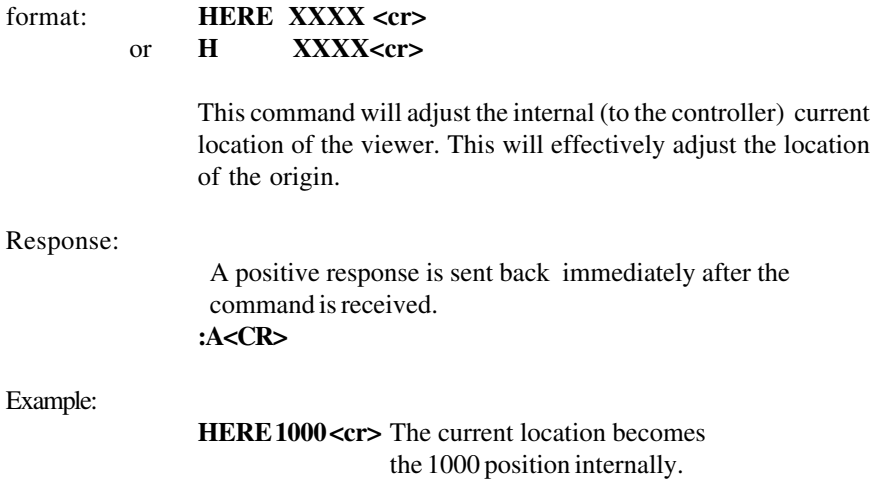

#### Move Absolute:

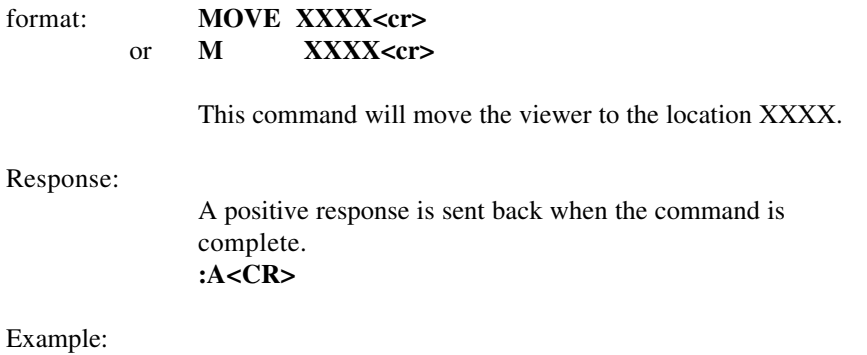

**MOVE 1000 <cr>**

# **ASCII Commands**

#### Move Relative:

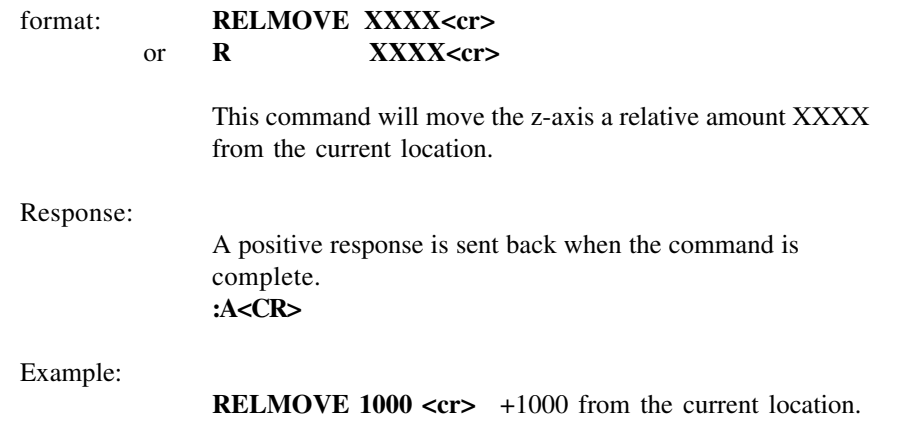

## Speed:

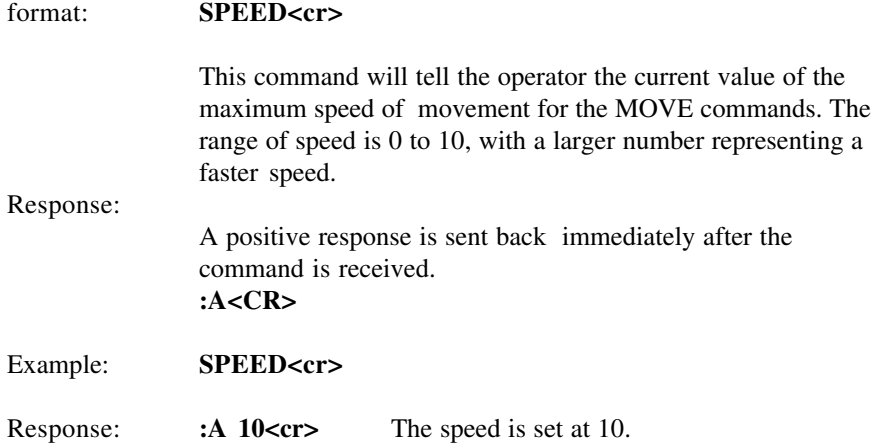

# **ASCII Commands**

#### Get Version:

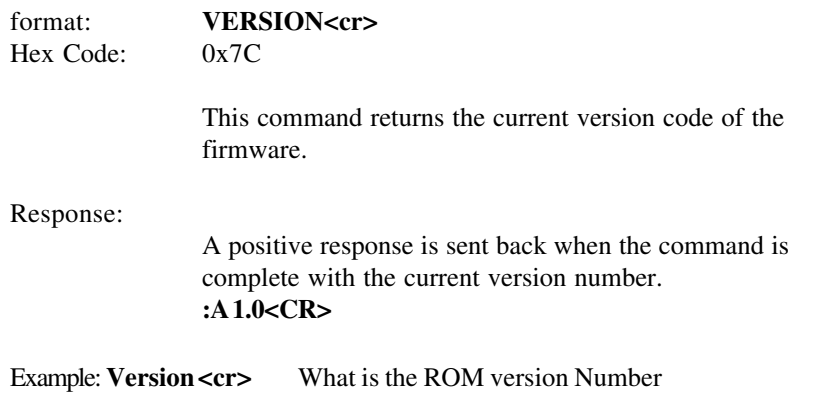

Response: **:A 1.0**

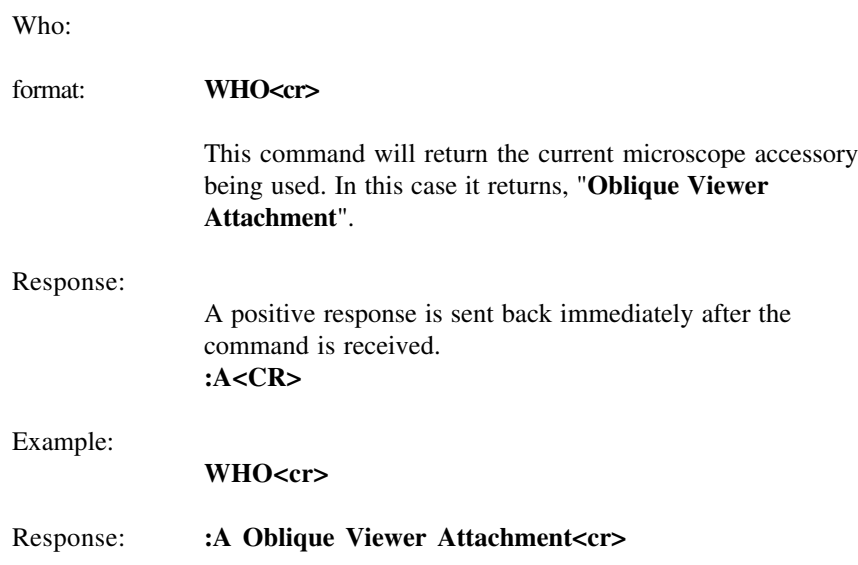

## **ASCII Commands**

### Get Current Location:

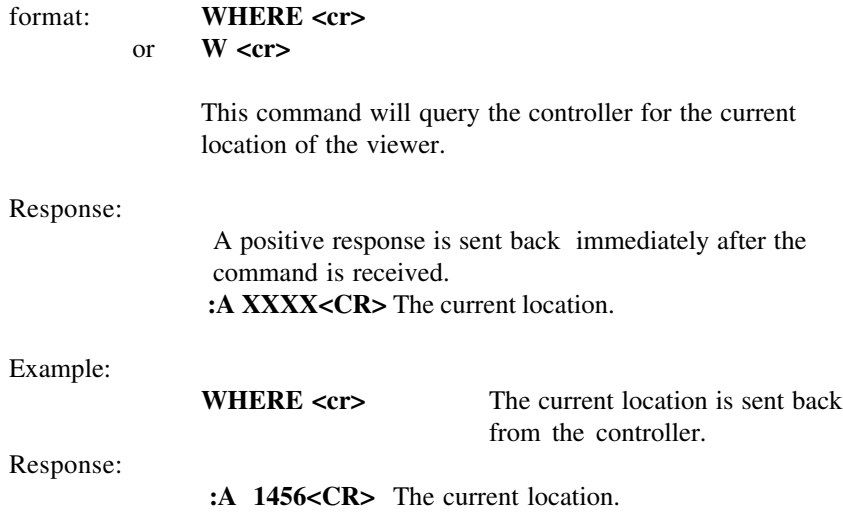

## Set Zero Of Origin:

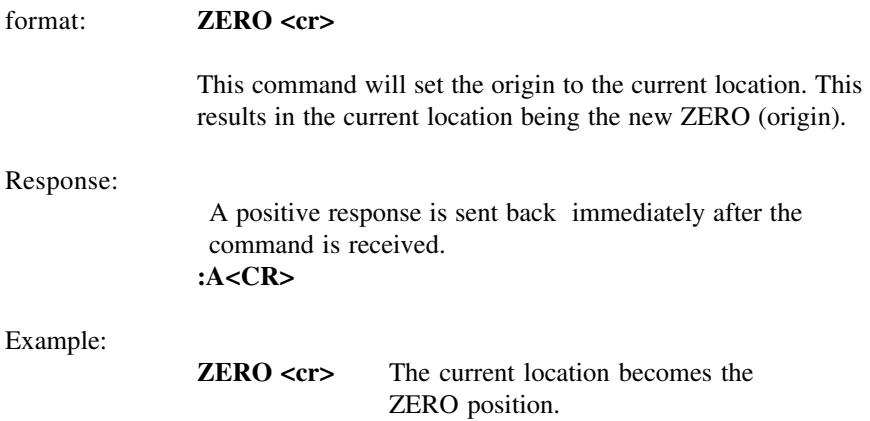

## **Technical Notes**

### **RS-232C Settings:**

Format: 8-Bits, 1-Stop Bit, No Parity Baud Rates: 9600

The stepper motor rotates 400 steps per revolution. While the motor is stationary, the stepper motor is automatically powered-down. A current only strong enough to provide the required detent torque is applied in this power-down mode. This reduces the power dissipation in the motor and the controller. Full current is automatically applied during rotation of the motor.

The drive belt is made of polyurethane and thus is very clean and abrasion resistant to ensure clean room compatibility.

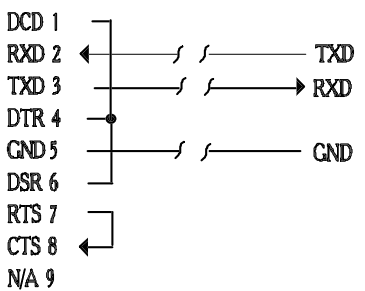

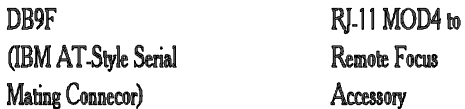

# **RS-232C Hardware Connections**

For warranty repair return the product to the warranty department of Conix Research at:

> **Conix Research Inc. 857 28th Street Springfield, OR 97477 (541) 747-8512**

You should provide a written description of the problem with the unit. Consumer must prepay all postage, shipping, insurance, and delivery costs associated with the return of the product.

For more information refer to the Conix Research Limited Warranty Card provided with this product.

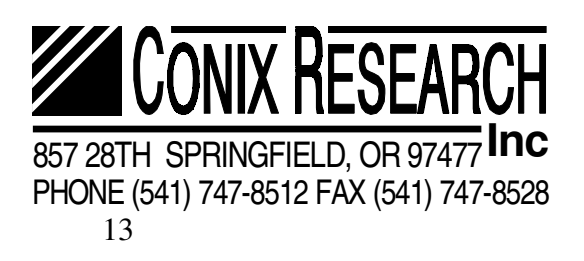